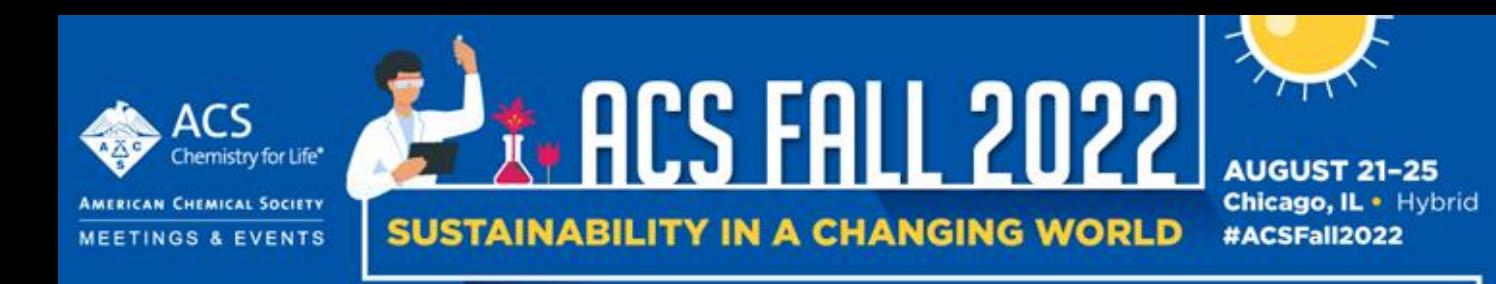

# Fall 2022 In-Person Poster Presenter Information

### **Key Information**

The minimum requirement for all presenters accepted to a Poster or Sci-Mix – Inperson session at an ACS Meeting is to:

- attend live session and display a poster. Posters not mounted on assigned poster board during your assigned session will be flagged as no-shows by ACS staff
- [register for the Meeting](https://www.acs.org/content/acs/en/meetings/acs-meetings/registration/pricing.html?sc=220609_mtg_FALL22_training_od)

Poster Presenters who do not complete either of the above steps will be removed from the program, SciMeetings and CAS archives

**Getting Started:**Upload Poster thumbnail and any other resources through *Speaker Management* by August 20, 11:59 PM.

You will primarily work in the *ACS Virtual Meetings Platform;* you need your ACS ID to log onto this system. Please do not create multiple ACS ID's.

# *ACS Virtual Meeting Platform*

Beginning August 2, log into your account in "[speaker management](https://acs.digitellinc.com/acs/integration/acs/login?redirect_url=https%3A%2F%2Facs.digitellinc.com%2Facs%2Fprofile%2F31%2Fpage)" to

- create your profile
- locate your session information
- upload your poster thumbnail by 8/20/22, 11:59 PM ET)

#### **Joining the Session**

1. Arrive at poster hall up to 1 hour prior to start of session. (Session location is in your scheduling notice)

2. Hang poster on your assigned poster board and leave hanging until the end of the session. ACS staff will check during the session to confirm attendance.

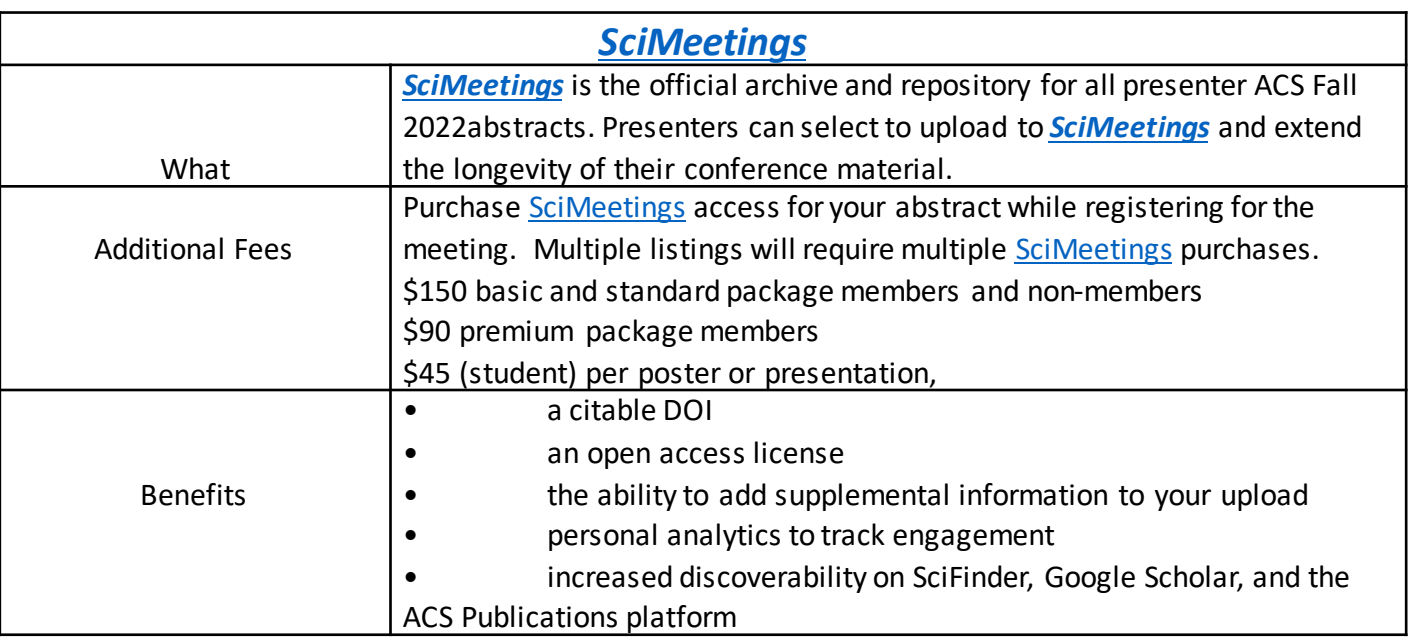

## **Frequently Asked Questions**

**Will the live in-person poster session be broadcast online for virtual participants to view?** No

**Will the live poster session be recorded and re-broadcast?** No.

**How long is a poster session?** 2 hours. Presenters may arrive up to 1 hour early to hang their poster. Authors must remain with their posters for the duration of their scheduled session, as indicated in the technical program. All posters must remain up until the session ends; they must be removed within one hour. ACS cannot assume responsibility for materials beyond these time limits.

**I cannot attend my assigned live in-person poster session to make my presentation, how can I participate?** –We are unable to make updates to the program. If you are unable to attend your In-Person Poster session, you must withdraw from the program. Please email [maps@acs.org](https://americanchemicalsociety-my.sharepoint.com/personal/k_trimmer_acs_org/Documents/Meeting) to withdraw.

**Does my presentation have to be uploaded?** – We encourage you to upload your poster image and thumbnail to the virtual platform for on-demand viewing, but this is not required.

**Will there be technical support provided in the poster session room?** - Yes, ACS staff will have a help desk near the entrance to the poster hall.

**What is the best way to stay abreast of critical information?** Go to [the MAPS system](https://abstracts.acs.org/) log in>select the appropriate meeting> go to messages,>then emails to reference your acceptance notice, scheduling notice or any important communication.

#### **How can I change presenters?**

Presenters can be changed to another listed author on the abstract by emailing [maps@acs.org.](mailto:maps@acs.org) New authors can no longer be added.

#### **What is the maximum poster size?**

All poster materials must be confined to a 4' high by 8' wide display board. Authors mustmount their poster one hour before the scheduled session start time. Pushpins will be available at the poster session.